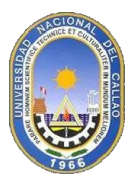

## GUÍA PARA OBTENER LA CONTRASEÑA DEL CORREO INSTITUCIONAL DE LA UNAC EN EL SGA

Los alumnos que no han iniciado sesión en el correo institucional (@unac.edu.pe) deberán ingresar al SGA para obtener su contraseña.

En el SGA dar clic en Aplicación, en Gestión Educativa, Herramientas de Análisis y por último en Guía para Correos.

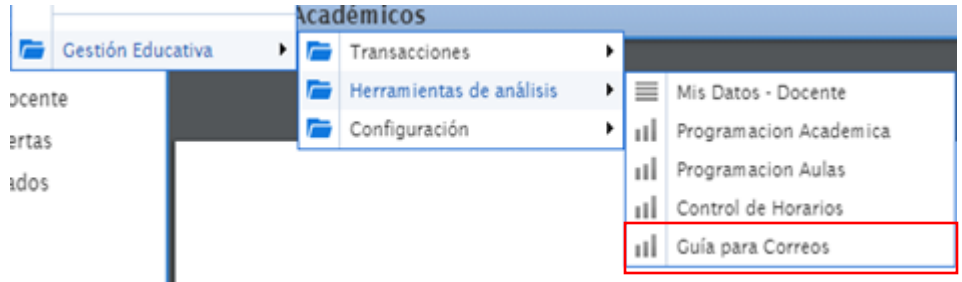

Aparecerá una guía para el acceso al correo institucional, con el usuario, contraseña y los pasos para ingresar al correo institucional.

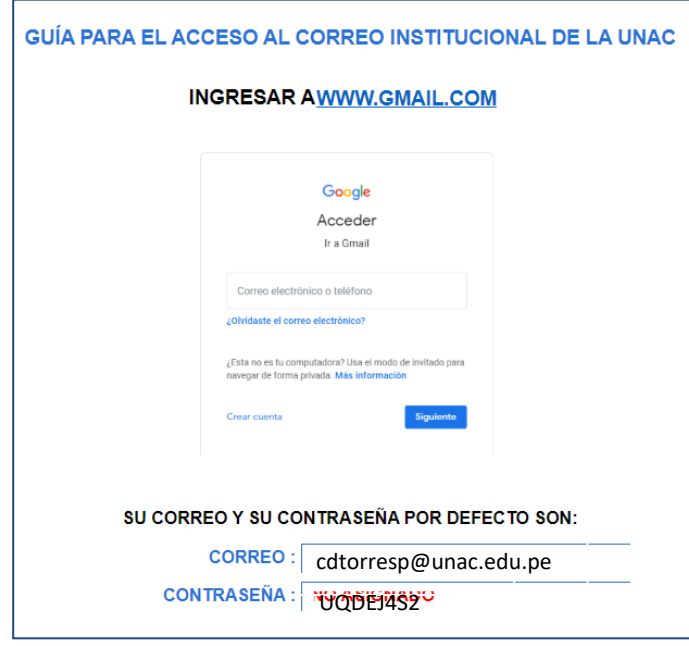

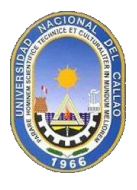

## **UNIVERSIDAD NACIONAL DEL CALLAO OFICINA DE TECNOLOGÍA DE INFORMACIÓN Y COMUNICACIÓN Manual SGA**

Luego Ingresar a [www.gmail.com](http://www.gmail.com/) y poner el correo electrónico institucional.

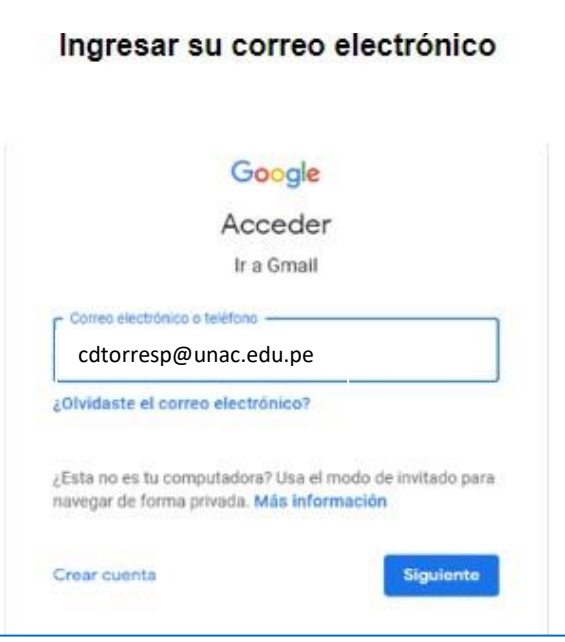

Ingresar la contraseña que nos genera el SGA.

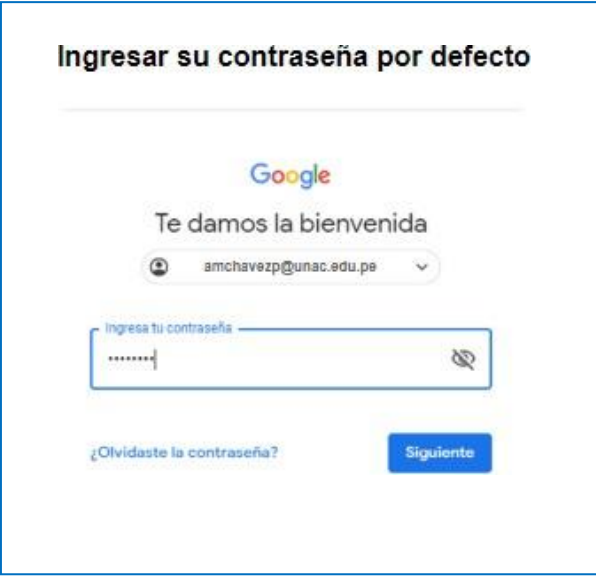

Dar clic en "Aceptar" las condiciones del servicio de correos.

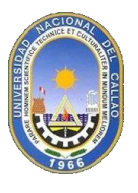

## **UNIVERSIDAD NACIONAL DEL CALLAO OFICINA DE TECNOLOGÍA DE INFORMACIÓN Y COMUNICACIÓN Manual SGA**

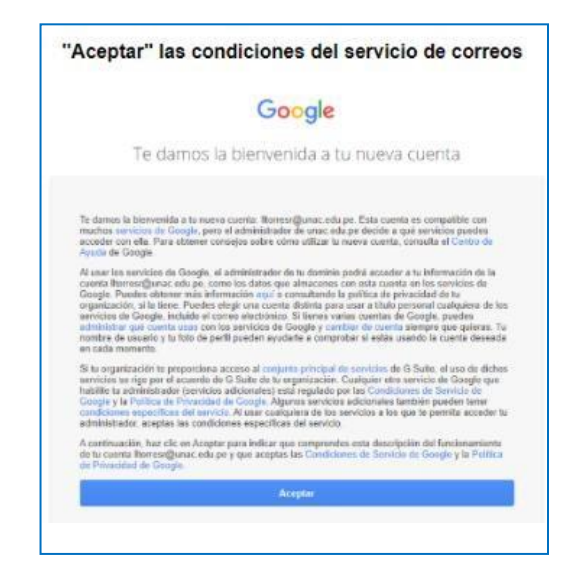

Por ultimo, cambiar la contraseña del correo institucional por una más segura, la nueva contraseña debe tener como mínimo 8 caracteres y debe contener al menos una letra y un número.

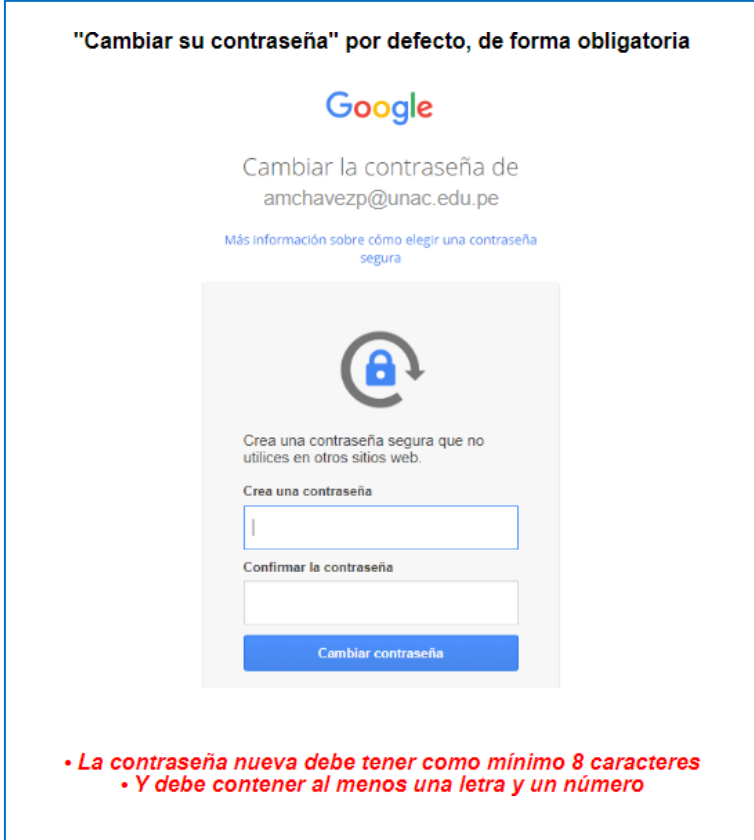